## Toplu Reeskont Düzeltmelerini Oluştur

VUK ve TFRS arasındaki farklılıklardan biri reeskont hesaplamasındadır. Reeskontların raporlama dönemindeki değerlerine indirgenmesini sağlamak amacıyla VUK için oluşturulmuş kayıtların TFRS düzeltmelerinin girilmesi gerekmektedir. Bu düzeltme kayıtları sistemde hesaplanıp otomatik olarak kaydedilir.

Satış reeskontları faturalar üzerinden ya da muhasebe hesapları üzerinden oluşturulabilir. TFRS İşlemler menüsünde yer alan "Reeskont Düzeltmelerini Oluştur" seçeneği ile düzeltme kayıtları faturalar üzerinden oluşturulur.

İşlemi muhasebe hesapları üzerinden yapmak için TFRS İşlemler menüsü altında yer alan Toplu Reeskont Düzeltmelerini Olustur seçeneği kullanılır. Bu işlem ile belirlenen tarih aralığındaki muhasebe hesabının toplamı dikkate alınır, ortalama vade için de yine aynı vade aralığına denk gelen faturaların ortalama vadesi hesaplanıp tek bir muhasebe fişiyle düzeltme kayıtları oluşturulur.

İşlem için geçerli olacak kriterler toplu reeskont oluşturma filtre satırlarında belirlenir. Toplu Reeskont Düzeltmelerini Oluştur filtre seçenekleri şunlardır:

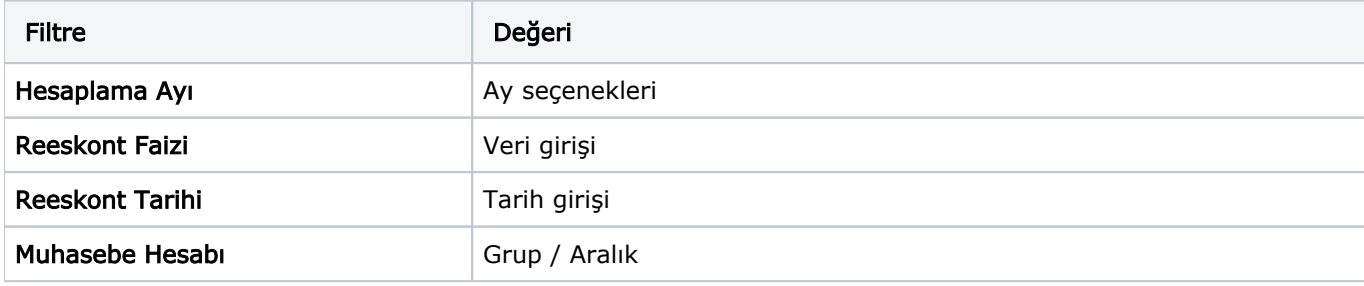

Reeskont tarihi filtresinde verilen tarih, muhasebe fiş tarihi olacaktır.